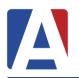

# **Aeries Enrollment**

March 28, 2016

**Aeries Enrollment** allows a parent to quickly start the process of enrolling a student for school. Information about the student such as emergency contacts, medical and language information will be collected. Upon completion, the student's information is electronically sent to the school.

| Setware Aeri | <b>es</b> ar                                                                                                    |                                                                  |
|--------------|----------------------------------------------------------------------------------------------------|------------------------------------------------------------------|
|              | Welcome to Aeries AIR - Online Student Enrollment<br>Aeries AIR allows you to quickly start the process of enrolling a student for school. Information<br>about the student such as emergency contacts, medical and language information will be<br>collected. Upon completion, the student's information is electronically sent to the school.<br>To get started enrolling a new student click the 'Enroll A New Student' button.<br>If you would like to reprint or review students previously enrolled, click the Login button. | Ergis<br>Software<br>Acries 555<br>Eagle Unified School District |
|              | View As<br>English @<br>Español @<br>việt @<br>한국어 @<br>Enroll A New Student Login                                                                                                    |                                                                  |

To begin the process, select a language to view Aeries Enrollment in and then click the mouse on the **Enroll a New Student** button.

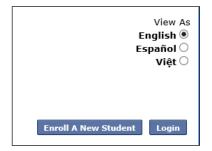

The Year Selection screen will display. Select the year to enroll for and then click on Next.

|                                     | Year Selection |
|-------------------------------------|----------------|
| Please select a year to enroll for. |                |
| 2013 - 2014, Current School Year    |                |

NOTE: Starting on the Year Selection page, the top of the enrollment pages will display the different language options enabled by the district for parents to view during enrollment.

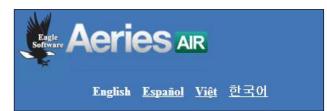

These language links can be used to switch from one language to another after a new student enrollment has been added to the system. These links can be helpful to a person who may have started an enrollment using a language they are not familiar with and allow them to switch to a language they are more familiar with to complete the enrollment process.

After making a year selection, the **Required Information** screen will display. The parent can print out this screen for **Required Information** details. After reviewing the information, click the mouse on **Next**.

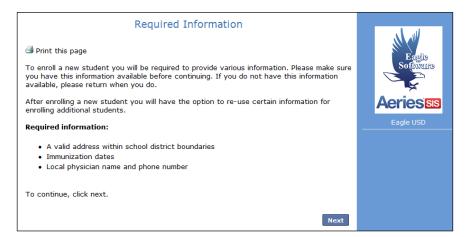

The next screen will allow the parent to create a new account and will require a name, an email address and password. After the **Create Account** button is selected a **Terms of Service** screen will display.

| Create new account                                                        |
|---------------------------------------------------------------------------|
| Please provide your email address and a password to create a new account. |
| Your Name:                                                                |
| Allan Abbott                                                              |
| Email address:<br>parent@example.com                                      |
| Password:                                                                 |
| •••••                                                                     |
| Re-type Password:                                                         |
| •••••                                                                     |
|                                                                           |
| Create account                                                            |

After the terms are read, the "**I agree**" box must be selected in order for the enrollment process to continue.

| I agree 🗹 |      |
|-----------|------|
|           | Next |

If the "**I agree**" box is not checked and the **Next** button is clicked, the following message will display in red. Once the I agree is checked and the Next button is clicked the enrollment process will continue.

I agree Please review the Terms of Use and click "I agree" to continue.

On the Student's Name page, the **Student's Name**, **Birthdate** and **Grade** will be required.

| Student's Name                                                    | N all                         |
|-------------------------------------------------------------------|-------------------------------|
| Student's legal first name:<br>Allan                              | Eagle<br>Software             |
| Student's nick name (optional):                                   | Aeriesss                      |
| Al                                                                | Eagle Unified School District |
| Student's legal middle name (optional):                           |                               |
| Michael                                                           |                               |
| Student's legal last name:<br>Abbott                              |                               |
| Student's suffix:                                                 |                               |
| Student's Birthdate:                                              |                               |
| 5 <b>v</b> 5 <b>v</b> 1998 <b>v</b> Age: 16                       |                               |
| Please select a grade level or program to enroll this student in: |                               |
| 10th •                                                            |                               |
|                                                                   |                               |
| Next                                                              |                               |

After the student birthdate is entered, the program will display a calculation of the student's current age based on the birthdate.

| Studer | nt's Bi | rthda | ate: |        |         |
|--------|---------|-------|------|--------|---------|
| 5      | •       | 5     | •    | 1998 🔻 | Age: 16 |

If an invalid birthdate is entered the program will display a warning message.

| Studer | nt's Birthda | ite:             |                                                      |
|--------|--------------|------------------|------------------------------------------------------|
| 5      | ▼ 5          | ▼ 1936 ▼ Age: 78 | Warning: This student is outside typical school age. |

After the information has been completed on the page, click the mouse on the **Next** button.

On the **Student Address** page, the Resident Address information will be required.

| Student Address                                                                           |                   |
|-------------------------------------------------------------------------------------------|-------------------|
| Resident Address<br>Street Address (example, "123 Main Street"):<br>1065 Pacificenter Dr. | Ergie<br>Software |
| Unit or Apartment Number:                                                                 | Aeries <b>ss</b>  |
| City:<br>Anaheim                                                                          | Eagle USD         |
| Student's Home Zipcode:<br>92806 _                                                        |                   |
| State Student lives in:<br>California                                                     |                   |
| Use residence address above as mailing address?                                           |                   |
| ◎ No, use a different address for mail                                                    |                   |
| Previous Next                                                                             |                   |

If the **Use the Street Table** option has been setup through the **Admin Settings** a drop down list will display with the closest address or Street name that can be located in the file.

|                                                         | Student Address  |
|---------------------------------------------------------|------------------|
| <b>Resident Address</b><br>Street Address (example, "12 | 3 Main Street"): |
| 1065 Pa                                                 |                  |
| 1065 Pacificenter Dr. (Anah                             | eim 92806)       |

At the bottom of the Student Address page, there is a **Use residence address above as mailing address** question. If answered Yes, the entered residence address will also be used for the student's mailing address. If the **No, use a different address for mail** is selected, additional fields will display to enter information for the Mailing address for the student.

| Use residence address above as mailing address?<br>Yes<br>No, use a different address for mail |
|------------------------------------------------------------------------------------------------|
| Mailing Address<br>Mailing Street Address (example, "123 Main Street"):                        |
| Unit or Apartment Number:                                                                      |
| City:                                                                                          |
| State:                                                                                         |
| California 🔹                                                                                   |
| ZIP Code:                                                                                      |

The District can also setup an option to **Select a preferred school**. If this option is enabled the parent will be able to select a preferred school of choice.

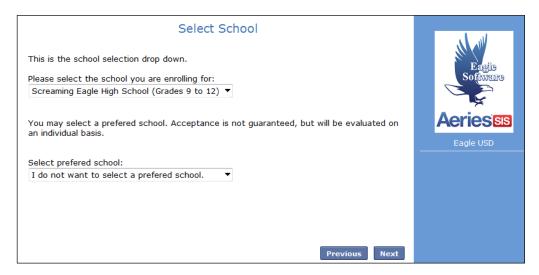

After clicking on **Next** the **Account Created** screen will display and will send an email to the parent's email address.

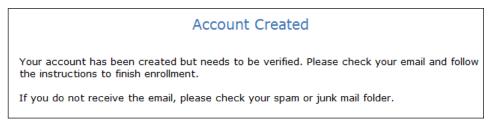

The email will contain a link that the parent will need to click on for **Account Authorization**.

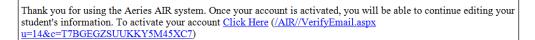

After the email link is clicked on, the following screen will display. Click **Next** to continue with the enrollment process.

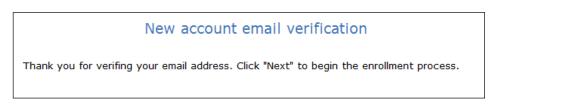

The parent can then sign back in at a later time with their email address and password.

|                                     | My Account      |
|-------------------------------------|-----------------|
| Please login with your email addres | s and password: |
| Email address:                      |                 |
| parent@aeries.com                   |                 |
| Password:                           |                 |
| •••••                               |                 |

**Aeries Enrollment** 

This will display the students that have enrollments pending. The **Resume Enrollment** button can be selected and the enrollment can then be resumed and completed.

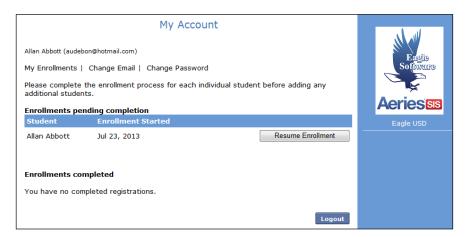

The **My Account Log in** page will also provide a **Forgot Password** link.

| Please login with your email address and password: |
|----------------------------------------------------|
| Email address:                                     |
| parent@example.com                                 |
| Password:                                          |
| •••••                                              |
| Forgot Password   New User                         |

When the **Forgot Password** link is clicked on, the user will be taken to a **Reset Password** page. Enter the email to reset the password for and then click on Next. The email address entered will receive an email with instructions on how to reset their password.

| Reset Password                                                                                                    |  |  |  |  |
|----------------------------------------------------------------------------------------------------|--|--|--|--|
| Forgot your password? Enter your email address to receive instructions on how to reset it.<br>A verification email will be sent to your email address from DoNotReply@aeries.com. Before<br>continuing, please add this email address to your "contacts" or "safe senders" list to ensure you<br>receive it. |  |  |  |  |
| Your Email: parent@example.com                                                                                                    |  |  |  |  |
|                                                                                                    |  |  |  |  |
| Next                                                                                                    |  |  |  |  |

During the enrollment process, a **% Complete** bar will display indicating how far along the parent is with the enrollment. The **Finish Later** button can be used to save the student information that has been entered. The **%** Complete bar will change as progress is made.

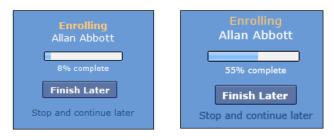

The following screens will display during the enrollment process.

## **General Student Information**

The **General Student Information** page will require information such as the student gender, contact numbers, and race/ethnicity information. This information will import into the Student Demographic and Language pages in Aeries.

| Gene                                                                         | eral Student Information                                |
|------------------------------------------------------------------------------|---------------------------------------------------------|
| Student's gender:<br>Male                                                    |                                                         |
| Student's home phone number:<br>( <i>Example: 8884877555</i> )<br>8883245363 |                                                         |
| Student's mobile phone number:<br>(Example: 8884877555)<br>8883245363        |                                                         |
| Student's email address:<br>(Please provide STUDENT email                    | only. Parent emails will be collected in another step.) |
| Allan@example.com                                                            |                                                         |
| Country the student was born in:                                             |                                                         |
| United States Of America                                                     |                                                         |
| State the student was born:                                                  |                                                         |
| California                                                                   |                                                         |
|                                                                              |                                                         |
| City the student was born in:<br>Anaheim                                     |                                                         |
|                                                                              | ID:<br>uired by federal law. <u>More information</u>    |
| Is this student Hispanic or Latino?                                          |                                                         |
| O Declined to state/Unknown                                                  |                                                         |
| No, not Hispanic or Latino                                                   |                                                         |
| ○Yes, Hispanic or Latino                                                     |                                                         |
| What is the race of this student? You                                        | u may select up to five.                                |
| American Indian or Alaskan Native                                            | Asian Indian                                            |
| Black or African American                                                    | Cambodian                                               |
| Chinese                                                                      | Declined to state                                       |
| Filipino                                                                     | Hawaiian                                                |
| Hmong                                                                        | C Korean                                                |
| Laotian                                                                      | Other Asian                                             |
| Other Pacific Islander                                                       | Samoan                                                  |
| Tahitian                                                                     | Test 500                                                |
| Vietnamese                                                                   | White                                                   |
| What is the highest parent education                                         | n level?                                                |
| Some College                                                                 |                                                         |
|                                                                              |                                                         |

On the General Student Information page, as well as other pages in Aeries Enrollment, if an invalid phone number is entered the program will provide a message indicating that an entry was invalid and needs to be corrected. Examples of proper phone number entry are indicated above the fields in a light grey color.

| Primary phone nu<br>(Example: 88848 |      | Cell phone number:<br>(Example: 8884877555) |
|-------------------------------------|------|---------------------------------------------|
| 18883245363×                        |      | Please provide a x                          |
| Work phone num                      | ber: | valid phone number                          |

## Language Information

The **Language Information** page will collect information on what languages the student uses. This information will import into the Language page in Aeries.

| Language Information                            |                                                                                                    |  |  |
|-------------------------------------------------|----------------------------------------------------------------------------------------------------|--|--|
|                                                 | ode requires schools to determine the language or languages<br>tudent. Please answer the following questions by selecting |  |  |
| Which language did this stude                   | ent learn when he/she first began to speak?                                                                               |  |  |
| Select Language 🗸                               |                                                                                                    |  |  |
| What language do you use m<br>Select Language   | ost frequently to speak to this student?                                                                                  |  |  |
| What language does this stud                    | ent most frequently use at home?                                                                                          |  |  |
| Select Language 🗸 🗸                             |                                                                                                    |  |  |
| Which language is most often<br>Select Language | spoken by adults in the home?                                                                                             |  |  |
|                                                 | Previous Next                                                                                                    |  |  |

# **Resident Parent Information**

The **Resident Parent Information** page has the option to add information for 2 Parent/Guardians. This page requires that information is filled in for at least one parent/guardian before the parent can proceed with the enrollment process.

|                                            | Resident Parent Inform                                                 | ation                                                           |
|--------------------------------------------|------------------------------------------------------------------------|-----------------------------------------------------------------|
| What is the full parent/guardi<br>student? | an name that should be used on                                         | mail addressed to the home of this                              |
| Alice Abbott                               |                                                                        |                                                                 |
|                                            | out parents/guardians who live v<br>live with the student will be coll | with the student. Information about<br>lected in the next step. |
| First Name:                                | Last Name:                                                             |                                                                 |
| Alice                                      | Abbott                                                                 |                                                                 |
| Relationship to student:                   | Do you want this contact                                               | to have portal access? 🞯                                        |
| Grandmother 🗸                              | Yes 🗸                                                                  |                                                                 |
| Email address:                             | Does this parent/guardiar                                              | n live with the student?                                        |
| Alice@example.com                          | Yes 🗸                                                                  |                                                                 |
| Mailing Name:                              |                                                                        |                                                                 |
| Alice Abbott                               |                                                                        |                                                                 |
| Address:                                   |                                                                        |                                                                 |
| 1 Main Street                              |                                                                        |                                                                 |
| City:                                      | State:                                                                 | ZIP Code                                                        |
| Anaheim                                    | California 🗸                                                           | 92806                                                           |

# **Aeries Enrollment**

Certain information like phone numbers will be required. If this information is left blank and the parent clicks on the Next button, a pop up message will display alerting them that the information is required. They will not be able to go to the next page in the enrollment process until that required information is filled in on the current page.

| Primary phone number: | Cell phone number:                                                 |
|-----------------------|--------------------------------------------------------------------|
| (Example: 8884877555) | (Example: 8884877555)                                              |
| Work phone number     | If providing ×<br>information, please<br>provide a phone<br>number |

# **Out of State Contact Information**

This page can be used to add information regarding Out of State Contacts for the student.

Note: This page can be selected to "Skip" from displaying to the parent through the Aeries Enrollment Admin console. When skipped the page will no longer display to the parents during the enrollment process.

| Out of Sta                                                 | ate Contact Infor       | mation (Optional)                        |
|------------------------------------------------------------|-------------------------|------------------------------------------|
| Please provide information for for emergency purposes only |                         | t. This information is optional and used |
| First Name:                                                | Last Name:              |                                          |
| Relationship to student:<br>Select Relationship:           | •                       |                                          |
| Primary phone number:<br>() り                              | Cell phone number:      |                                          |
| Work phone number:<br>()・ッ                                 | Extension:              |                                          |
| Alternate phone number:                                    |                         |                                          |
| Address:                                                   |                         |                                          |
| City:                                                      | State:<br>Select State: | ZIP code                                 |
|                                                            |                         |                                          |
|                                                            |                         | Previous Next                            |

# **Restrained Individual**

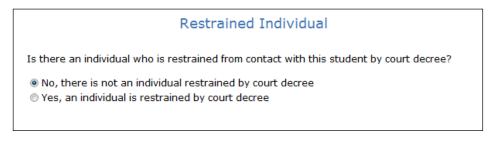

If a restrained Individual needs to be noted for an enrollment record, the parent should select the **Yes, an individual is restrained by court decree** option. If this option is selected, additional fields will display on the page to add information about the restrained individual.

| ○No, there is not an indiv<br>●Yes, an individual is rest | ridual restrained by court decree<br>trained by court decree |  |
|-----------------------------------------------------------|--------------------------------------------------------------|--|
| Please provide as much inf                                | ormation about the restrained person as possible.            |  |
| First Name:                                               | Last Name:                                                   |  |
| Relationship to student:<br>Select Relationship 🗸         |                                                              |  |
| Mailing Address:                                          |                                                              |  |
| City:                                                     | State: ZIP Code<br>Select State                              |  |
| Primary phone number:<br>(Example: 8884877555)            | Cell phone number:<br>(Example: 8884877555)                  |  |

## Local Physician Information

The **Local Physician Information** page is an optional page to show during the enrollment process. The system defaults this page to display. If a district does not want this page to display to the parents, the Aeries Admin console has an Optional page area where this page can be set to "Skip". When the "Skip" option is enabled the parent will no longer see this page during the enrollment process.

Note: If this page is displayed during the enrollment process, the parent will be required to fill in the information on the page before being able to continue with the enrollment process.

|                                                  | Local Physician Information                                                                                                    |
|--------------------------------------------------|----------------------------------------------------------------------------------------------------|
| to the area and do not hav                       | ormation about the student's local physician as possible. If you are new<br>e a physician for the student you may want to ask a next door<br>physician, or enter a nearby hospital or clinic. |
| First Name:                                      | Last Name:                                                                                                    |
| Name of medical facility:                        |                                                                                                    |
| Medical facility address:                        |                                                                                                    |
| Primary phone number:<br>(Example: 8884877555)   | Cell phone number:<br>(Example: 8884877555)                                                                                                    |
| Work phone number:<br>(Example: 8884877555)      | Extension:                                                                                                    |
| Alternate phone number:<br>(Example: 8884877555) |                                                                                                    |
|                                                  | Previous Next                                                                                                    |

#### **Emergency Contacts**

The **Emergency Contacts** page has the option to add up to four emergency contacts. This page requires that information is filled in for at least one emergency contact before the parent can proceed with the enrollment process.

|                                                   | Emergency Contacts                                            |
|---------------------------------------------------|---------------------------------------------------------------|
| Please provide up to four em<br>previous screens. | ergency contacts other than the parent/guardian entered on th |
| Emergency contact #1:                             |                                                               |
| First Name:<br>Paul                               | Last Name:<br>Abbott                                          |
| Relationship to student:                          | Do you want this contact to have portal access? @             |
| Father                                            | Yes V                                                         |
| Mailing Name:                                     |                                                               |
| Paul Abbott                                       |                                                               |
| Address:                                          |                                                               |
| 1 Main Street                                     |                                                               |
| City:                                             | State: ZIP Code                                               |
| Anaheim                                           | California 💙 92806                                            |
| Primary phone number:<br>(Example: 8884877555)    | Cell phone number:<br>(Example: 8884877555)                   |
| 8883245363                                        |                                                               |
| Work phone number:<br>(Example: 8884877555)       | Extension:                                                    |
| Alternate phone number:                           | Email address:                                                |
| (Example: 8884877555)                             | Paul@example.com                                              |
| Employer:                                         |                                                               |
| Employer Address:                                 |                                                               |
|                                                   |                                                               |

The Emergency Contact page has a question "**Do you want this contact to have portal access?**" Next to the question is a **Help** icon. The Help icon when hovered over can display Help text with an explanation of what the question refers to. This Help hover text first needs to be set up in the Aeries Enrollment Admin console.

| First Name:              | Last Name:    |              |                                                        |                        |   |
|--------------------------|---------------|--------------|--------------------------------------------------------|------------------------|---|
| Paul                     | Abbott        |              |                                                        |                        | Е |
| Relationship to student: | Do you want t | his contact  | to have portal access? 🧕                               |                        |   |
| Father 🗸                 | Yes           | $\checkmark$ |                                                        | 2                      |   |
| Mailing Name:            |               |              | Checking allow portal acc<br>to student data on the di |                        |   |
| Paul Abbott              |               |              | for this contact.                                      | billets portal medsite | - |

## Health Survey

The **Health Survey** page can be used to list any medical conditions. Comments can also be added.

Note: This page can be selected to "Skip" from displaying to the parent through the Aeries Enrollment Admin console. When skipped the page will no longer display to the parents during the enrollment process.

| Health Survey                                                                                                    |                                                                  |        |  |  |  |
|----------------------------------------------------------------------------------------------------|------------------------------------------------------------------|--------|--|--|--|
| Please provide a list of any medical conditions this student has by selecting a medical condition from the drop down selection and click add. You may provide additional information about the condition in the comment area. |                                                                  |        |  |  |  |
| Medical Condition                                                                                                    | Comment                                                          | Action |  |  |  |
| Allergy - moderate                                                                                                    | Inhaler when needed.                                             | Remove |  |  |  |
| Allergy - bee sting (threatening)                                                                                                    | Enter any comments or<br>notes regarding this<br>condition here. | Add    |  |  |  |

## **Immunization Information**

The **Immunization Information** page can be used to list Immunization information and dates given.

Note: This page can be selected to "Skip" from displaying to the parent through the Aeries Enrollment Admin console. When skipped the page will no longer display to the parents during the enrollment process.

| Immunization Information                                                                                                    |                                                  |        |  |
|----------------------------------------------------------------------------------------------------|--------------------------------------------------|--------|--|
| Please provide a list of all immunization dates by entering the date given and selecting the vaccine type from the drop down selection and click add. |                                                  |        |  |
| The information you su                                                                                                    | upply will be ordered by immunization type and d | ate.   |  |
| Vaccine type                                                                                                    | Date given                                       | Action |  |
| DTP Boost                                                                                                    | 02/05/2004                                       | Remove |  |
| MMR                                                                                                    |                                                  | Add    |  |

## **Other District Enrollments**

The **Other District Enrollments** page allows the parent to add any information regarding the student's previous school enrollments. The Other District Enrollment page first asks "**Has this student previously attended a school in the United States?"** If a Yes response is selected, the parent will be prompted to enter the date the student was first enrolled in any K-12 school in the United States.

A second question will then display, "**Has this student previously attended a school in California?**" and will provide date input fields. If Yes is selected for this second question, a third question will display for the parent to answer.

The third questions asks "Has this student previously attended a school in this school district?" If this question is answered with the Yes option, the parent will be asked "What was the most recent date this student attended this district?" and date input fields will display. They will also be asked "What was the most recent school attended at this district?" A drop down list of school names will be available for the parent to select from.

| Other District Enrollments                                                                                                    |  |  |
|----------------------------------------------------------------------------------------------------|--|--|
| Has this student previously attended a school in the United States?                                                                                       |  |  |
| $\bigcirc$ No, this student has not attended a school in the United States $\textcircled{I}$ Yes, this student has attended a school in the United States |  |  |
| What date did the student first enroll into any K-12 school in the United States?                                                                         |  |  |
| Has this student previously attended a school in California?                                                                                              |  |  |
| ○No, this student has not attended a school in California<br>●Yes, this student has attended a school in California                                       |  |  |
| What date did the student first enroll into any California school?                                                                                        |  |  |
| Has this student previously attended a school in this school district?                                                                                    |  |  |
| $\bigcirc$ No, this student has not attended this district before.<br>$\circledcirc$ Yes, this student has attended this district before.                 |  |  |
| What was the most recent date this student attended this district?                                                                                        |  |  |
| Month Day Year                                                                                                    |  |  |
| What was the most recent school attended at this district?                                                                                                |  |  |
| Screaming Eagle High School                                                                                                    |  |  |

Additionally, the Other District Enrollments page asks for previous school information for the student. Previous school enter and leave dates as well as District and school name can be added here.

| Previous School #1:                    |                                        |
|----------------------------------------|----------------------------------------|
| Enter Date:<br>Month Day Year Y        | Leave Date:<br>Month Day Year V        |
| Enter Grade:                           | Leave Grade:                           |
| Select Grade Level                     | Select Grade Level                     |
| District Contact Name:                 | Was this student expelled?             |
| Phone Number:<br>(Example: 8884877555) | Was this student in special education? |
| Fax Number:<br>(Example: 8884877555)   | Was this student on a 504 plan?        |

## **Authorizations**

If **Authorization** questions are enabled for the parent to view, they will be required to answer each Authorization question.

|                                         | Authorizations |  |
|-----------------------------------------|----------------|--|
|                                         |                |  |
|                                         |                |  |
| Allow Internet Use?<br>Choose an option |                |  |
| Release of Student Transcripts?         |                |  |
| Choose an option 🗸                      |                |  |
|                                         |                |  |

If the parent clicks Next without having answered all Authorization questions, they will be prompted to select an option.

| Choose an option 🗸   | ך ₪        | Please select an<br>option | × |
|----------------------|------------|----------------------------|---|
| Release of Student T | ranscripts |                            |   |

## **Documents**

When the documents page is enabled by a district, the parent will be able to view and download documents pertaining to enrollment. The following is an example of the documents page the parent will see during the enrollment process.

| School Handbook<br>This is the School Handbook.                                |                 |  |
|--------------------------------------------------------------------------------|-----------------|--|
| School Phone Listing<br>This is the phone listing information for the district | *Required<br>t. |  |
|                                                                                |                 |  |
|                                                                                |                 |  |

If there is a required document and the parent clicks on the Next button without downloading the required document the following message will display and the required document will turn pink. The parent will need to download the required document before Aeries Enrollment will allow them to continue to the next step in the enrollment process.

|                |                | Documents                                                               |             |             |
|----------------|----------------|-------------------------------------------------------------------------|-------------|-------------|
| Please review  | ı all attach   | ned documents and print a copy for yo                                   | ur records. |             |
|                |                |                                                                         |             | -           |
|                |                | o <b>l Handbook</b><br>s is the School Handbook.                        |             |             |
|                |                | I Phone Listing<br>s is the phone listing information for the district. | *Required   |             |
| Please downloa | l all required | documents.                                                              |             |             |
|                |                |                                                                         |             |             |
|                |                |                                                                         | _           |             |
|                |                |                                                                         | Pr          | evious Next |

# Supplemental Questions

If **Supplemental Questions** are enabled for the parent to view, they will be required to answer each Supplemental question.

|                                      | Supplemental Questions |
|--------------------------------------|------------------------|
|                                      |                        |
|                                      |                        |
| Records Release?<br>Choose an option |                        |
| Yes Ro                               |                        |
| Choose an option                     |                        |

If the parent clicks Next without having answered all Supplemental questions, they will be prompted to select an option.

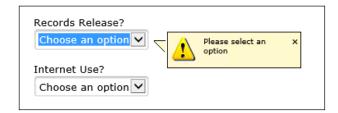

After all information has been entered the following screens will display for the parent to review. Any information that displays an **Edit** button can be edited **before clicking on the Finish and Submit** button.

| Enroll                                                                                                    | ment Confirmation                                                                                                    |
|----------------------------------------------------------------------------------------------------|----------------------------------------------------------------------------------------------------|
| Linon                                                                                                    |                                                                                                    |
| on any section that needs a correction                                                                         | llected for this student enrollment. Click the edit button<br>n. If everything appears correct, click the <b>finish button</b><br>inter friendly page will be provided for your records. |
| l                                                                                                    | Enrollment ID: 57                                                                                                    |
| Enrollment Information(changes ca                                                                              | an only be made at the school)                                                                                                    |
| Enrollment completed by:<br>Allan Abbott<br>audebon@hotmail.com                                                | Enrollment Year:<br>2012                                                                                                    |
| Student's First Name:<br>Allan                                                                                 | <b>Student's Nick Name:</b><br>Al                                                                                                    |
| Student's Middle Name:<br>Michael                                                                              | <b>Student's Last Name:</b><br>Abbott                                                                                                    |
| Student's Suffix:                                                                                              | Student's Birthday:<br>5/5/1998                                                                                                    |
| Grade:<br>10th                                                                                                 | <b>Street:</b><br>1065 Pacificenter Drive                                                                                                    |
| Unit:                                                                                                    | <b>City:</b><br>Anaheim                                                                                                    |
| Zipcode:<br>92806                                                                                              | <b>State:</b><br>California                                                                                                    |
| Assigned school:<br>Screaming Eagle High School<br>(999) 555-9994<br>6336 Eagle Crag Lane<br>Eagle Rock, 95994 | <b>Prefered school:</b><br>N/A                                                                                                    |
| General Student Information                                                                                    |                                                                                                    |
| Student's gender<br>Male                                                                                       | Home phone:<br>(888) 888-1234                                                                                                    |
| Student's mobile phone:<br>(888) 888-1235                                                                      | Student's email address:<br>allan@example.com                                                                                                    |
| Country Student was born in:<br>United States Of America                                                       | State Student was born in:<br>California                                                                                                    |
| City Student was born in:<br>Anaheim                                                                           |                                                                                                    |
| <b>Student Hispanic or Latino:</b><br>No                                                                       | Race(s) of student:<br>Declined to state/Unknown                                                                                                    |
| Highest parent education level:<br>College Graduate                                                            |                                                                                                    |
|                                                                                                    | Edit                                                                                                    |

When the Enrollment is completed the data will be submitted by clicking the mouse on the **Finish and Submit** button. After clicking on the button an email will be sent to the school to notify that a new enrollment is ready to be reviewed. The **Print** button will print out a copy of the enrollment information for the parent.

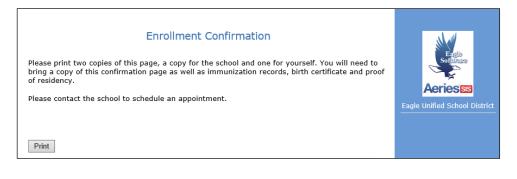